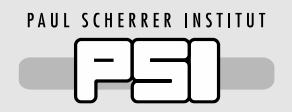

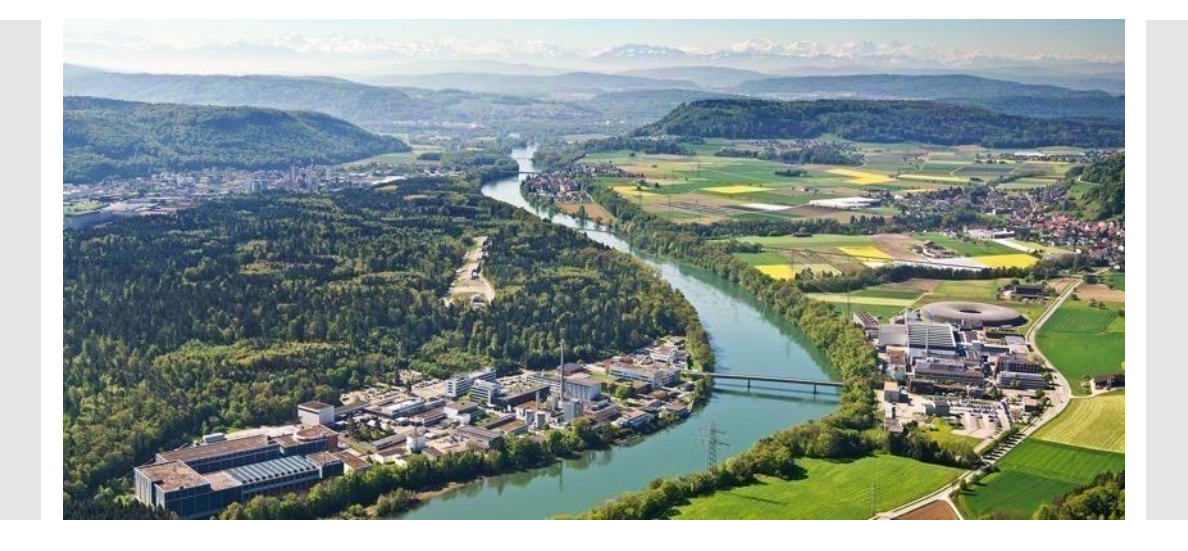

## **Stefan Ritt :: Head of Muon Physics Group :: Paul Scherrer Institut**

### MIDAS recent developments

**MIDAS Workshop, Sept. 12, 2023**

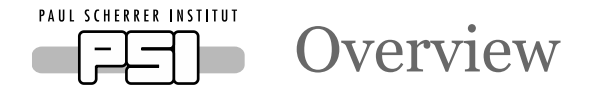

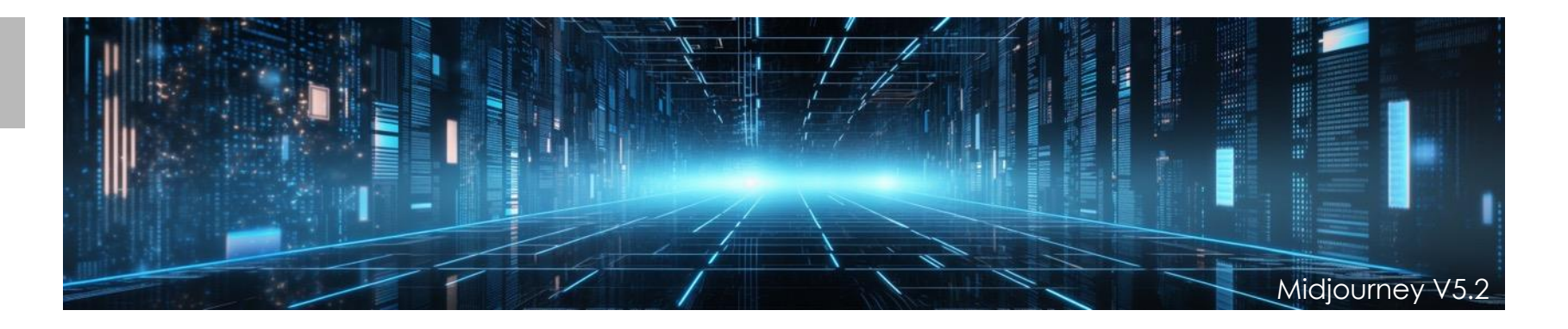

- OO Access to the ODB: odbxx API
- ODB Editor
- Improvements to sequencer
- Improvements to midas history
- MSetPoint

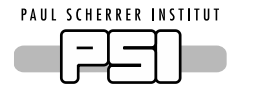

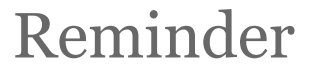

• Just one header file • Vanilla C++11

• Use JSON like an STL

container

· JSON object almost feel like native C++ literal

• Automatic type deduction

### New Idea

• Inspired by Niels Lohmann: JSON for modern C++ https://github.com/nlohmann/json

#include <nlohmann/json.hpp>

using  $json = nlohmann::json;$ 

```
int main()
```

```
\mathbf{f}json j = {{Npi'', 3.141 },
     {"happy", true },
     \{ "answer", \{{ "everything", 42 }
     H{ "name", "midas" },
     \{ "list", \{1, 0, 2\} }
   \};
   j['pi"] = 3.14156;std::count \ll j['pi") \ll std::end1;\mathbf{r}
```
Aug 7, 2019

MIDAS workshop, TRIUMF

New C++ ODB API "mdata"

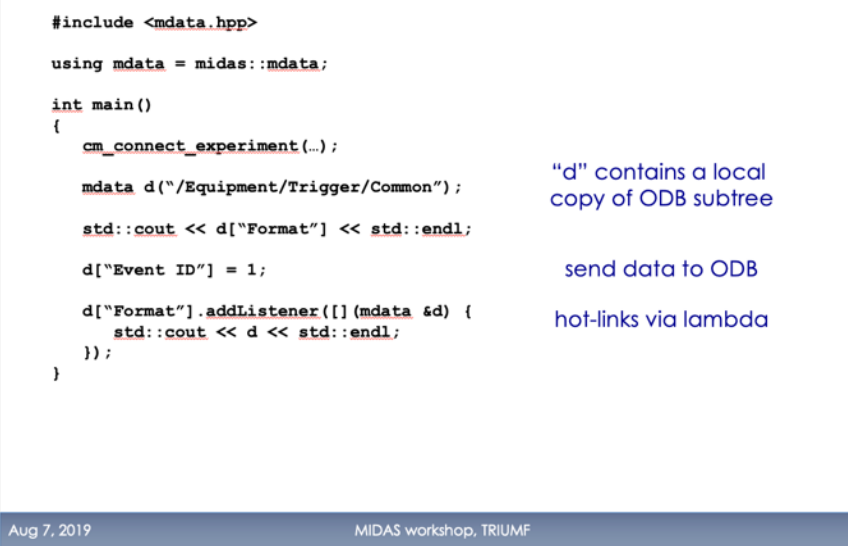

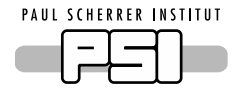

# One COVID-19 later…

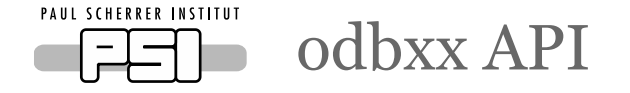

```
#include <odbxx.h>
int main()
{
   cm_connect_experiment(…);
   midas::odb o = {
      {"Int32 Key", 42},
      {"Bool Key", true}
   }
   o.connect("/Test/Settings");
   o["Int32 Key"] = 43;
   o["Int32 Key"]++;
   o["Bool Key"] = false;
   std::cout << o << std::endl;
   o.watch([](midas::odb &d) {
      std::cout << d << std::endl;
   }); 
}
```
Thanks to Nik Berger, Uni Mainz

Create subtree in ODB Access elements type-safe

JSON Serializer

ODB Hot-link

#### 2 May 2023 Page 6

### ~/midas/examples/odbxx/odbxx\_test.cxx

ot["String Array"] = std::vector<std::string>{"S1", "S2", "S3"};

// auto-enlarge arrays  $o['Int Array"]$ [10] = 10; // test with a string vector std::vector<std::string> sv;  $sv = o['String Array"]$ ;  $sv[1] = "New String";$  $o['String Array"] = sv;$ o["String Array"][2] = "Another String";  $o['String Array"]$ [3] = std::string("One more");

 $i = o['Int Array"][1];$  // read from array element  $o['Int Array"]$ .resize(5); // resize array  $o['Int Array"]++;$ // increment all values of array std::cout << "Arrays size is " << o["Int Array"].size() << std::endl;

// test with a vector std::vector<int>  $v = o["Int Array"]$ ; // read vector  $std::fill(v.\text{begin}(), v.\text{end}(), 10):$  $o['Int Array"] = v;$ // assign vector to ODB array  $o['Int Array"][1] = 2;$  // modify array element

 $o['Subdir"]$ ["Subsub"]["String Key"] = "Hello";  $std::string s = o['Subdir']["Subsub"]['String Key"];$  $s \leftarrow$  " world!";  $o['Subdir"]$ ["Subsub"]["String Key"] = s;  $s = s + o['Subdir']['Subsyby']['String Key'].s(); // need .s() for concatenations$ 

// test with bool  $o['Book Kev"] = false$ :  $o['Book Kev"] = Io['Bool Kev"]$ :

// set, retrieve, and change ODB value

 $o['Int32 Key"] = 42;$  $int i = o['Int32 Key']$ ;  $o['Int32 Key"] = i+1;$  $of "Int32 Key"++:$  $o['Int32 Key"] \approx 1.3;$ std::cout << "Should be 57: " <<  $0$ ["Int32 Kev"] << std::endl:

PAUL SCHERRER INSTITUT

## odbxx complete example

// test with strings with given size o["String Array 2"][0].set\_string\_size("Hello", 64);  $o['String Array 2"][1] = "Second string";$  $of "String Array 2"1[2] = "Third string":$ 

// test with bool arrays/vectors o["Bool Array"] = std::array<bool, 3>{true, false, true}; of Bool Array from Vector"] = std::vector<bool>{true, false, true};

// create key with default value // key exists already (created above) -> use key v  $i =$  ot["New Int32 Key"](123); // key does not exist -> set it to default value 1 // std::string s1 = ot["New String Key"]("Hi"); // same for strings  $std::count \leq ct \leq std::end1$ :

OTF code

 $std::count \leq o.print() \leq std::endl:$ 

 $std::count \leq o.print() \leq std::endl;$ 

 $std::count \leq 0.dump() \leq std::endl;$ 

 $std::count \leq edit.get_name() \leq std::endl;$ 

// iterate over sub-kevs

for (midas::odb& oit: o)

// print whole sub-tree

// print whole subtree

{"Int32 Key", 456},

{"Bool Key", true},

{"Subdir", {

{"New Bool Key", true},

midas::odb  $o3 = f$ 

 $o.read()$ : // re-read the underlying ODB tree which got chang

// update structure - create keys if needed, keep existing values if key already exi

// Print new structure std::cout << "After changing structure with o3:" << std::endl;  $std::count \leq 03.print() \leq std::end;$ 

/ delete kevs that are in ODB but not the list of defaults.

{"String Array", {"Hello1", "Hello2", "Hello3"}},

{"New Sub Bool Key", false},

{"Int32 key", 135 },

{"Double Key", 1.5}

o3.connect\_and\_fix\_structure("/Test/Settings");

// this does not write a value to the ODB  $oi.write()$ // this forces a manual write // create ODB entries on-the-fly midas::odb ot; ot.connect("/Test/Settings/OTF");// this forces /Test/OTF to be created if not alrea  $ot["Int32 Key"] = 1;$ // create all these keys with different types  $ot["Double Key"] = 1.23;$ 

// test auto refresh write oi.set auto refresh write(false): // turn off auto refresh write  $o_i = 321$ :

// test auto refresh read  $std::count \leq oi \leq std::end1$ oi.set\_auto\_refresh\_read(false); // turn off auto refresh  $std::count \leq oi \leq std::end1;$  $oi.read()$ ;  $std::count \leq oi \leq std::end1;$ 

// each read access reads value from ODB // this does not read value from ODB // this forces a manual read

// create key from other key midas:: odb oi(o["Int32 Key"]);  $o_i = 123$ :

 $ot['String Key"] = "Hello";$ 

 $ot["Subdir"]$  ["Int32 Key"] = 42;

 $ot["Int Array"] = std::array $|$ , 10> $|$ };$ 

 $sum + = e$ : std::cout << "Sum should be 37: " << sum << std::endl;

// iterate over arrav  $int sum = 0$ ; for (int e : o["Int Array"])

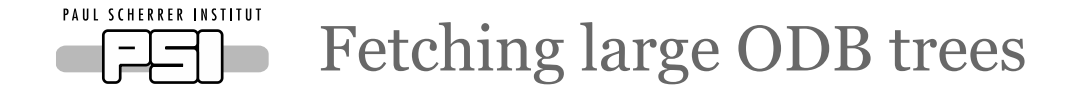

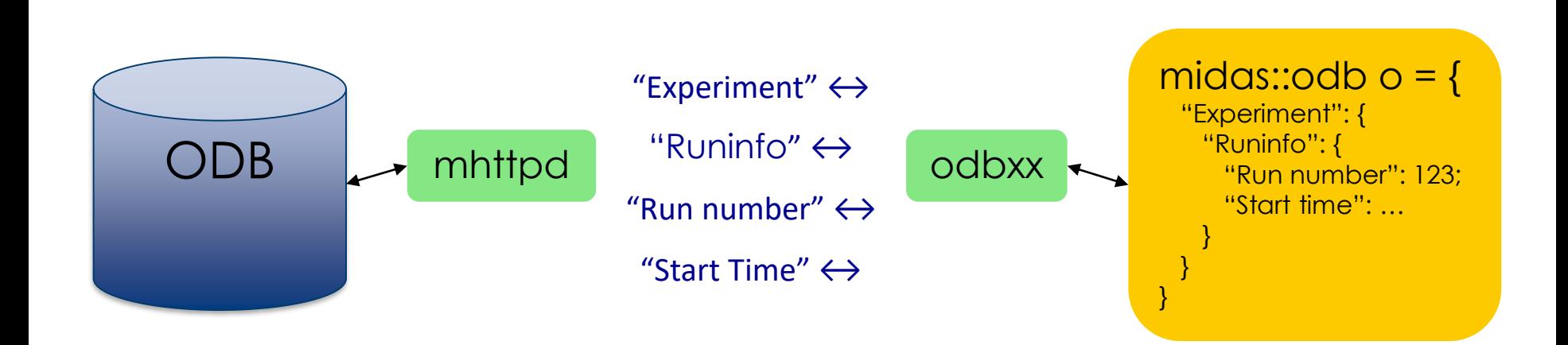

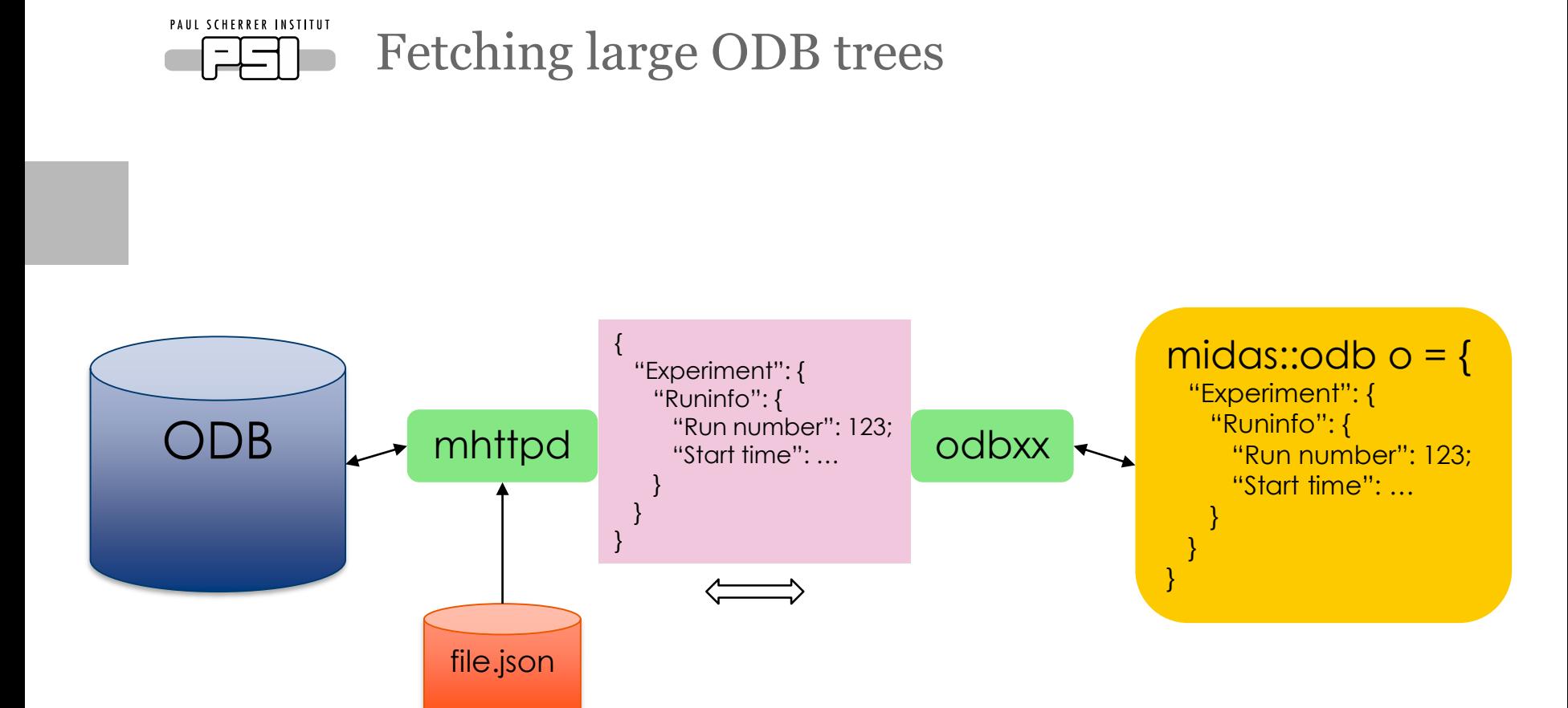

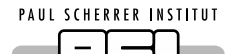

### odbxx documentation

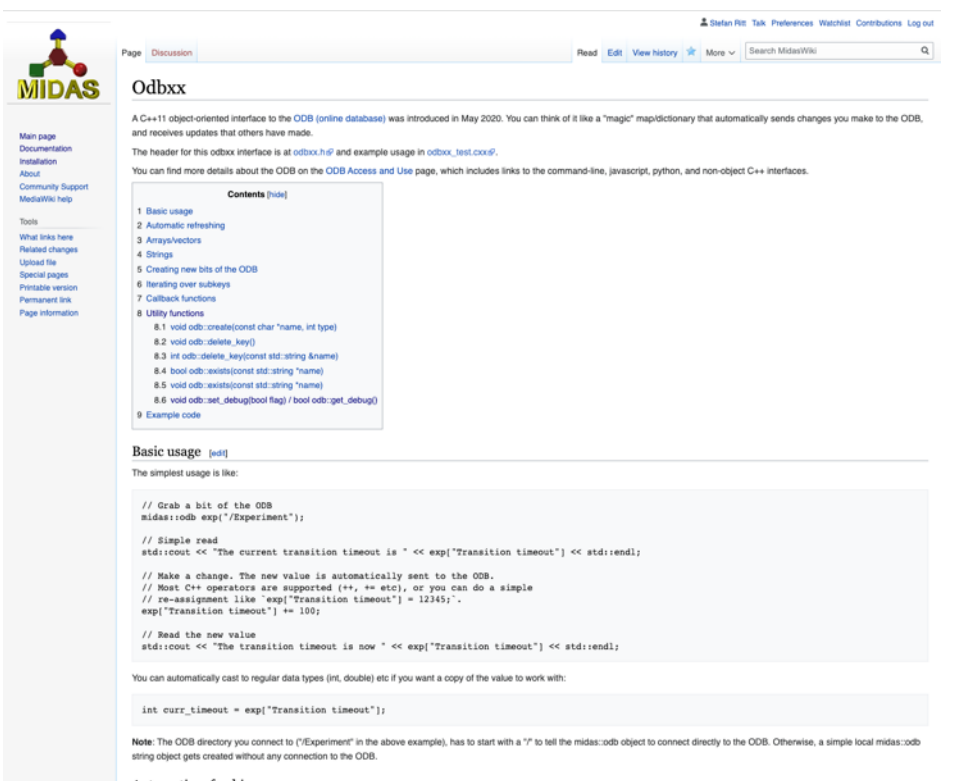

Thanks to Ben Smith, TRIUMF

#### Automatic refreshing [600]

You may temporarily disable the automatic updating to/from the ODB using odb1:set\_auto\_refresh\_write(false) and odb1:set\_auto\_refresh\_read(false).

If auto-refresh is enabled (the default), your new values are sent to the COB as soon as you touch the value in the midas : rodb object. The COB is queried for new values whenever you access the value. In the above example, the ODB is queried 4 times (during construction of exp , and each time exp( "Transition timeout") is mentioned), and written to 1 time (when exp["Transition timeout"] is assigned to).

See the #Callback functions section below for details on how to have a function called when a value changes.

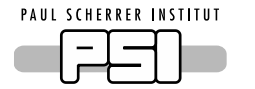

## Comparison ODB APIs

```
cm qet experiment database(&hDB, NULL);
```
 $size = sizeof(value);$ db get value(hDB, 0, "/Experiment/Menu/Status", &value, &size, TID\_BOOL, TRUE);

db set value(hDB, 0, "/Experiment/Menu/Status", &value, size, 1, TID\_BOOL);

### old C API odbxx API

```
midas::odb o("/Experiment/Menu");
value = o["Status"];
o['Status''] = value;
```
https://daq00.triumf.ca/MidasWiki/index.php/Odbxx

### MVODB API

```
cm get experiment database(&hDB, NULL);
gOdb = MakeMidasOdb(hODB);
```

```
gOdb->Chdir("/Experiment/Menu");
gOdb->RB("Status", &value);
gOdb->WB("Status", value);
```
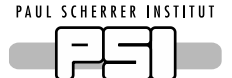

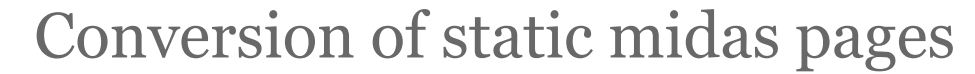

 $\equiv$  MEG

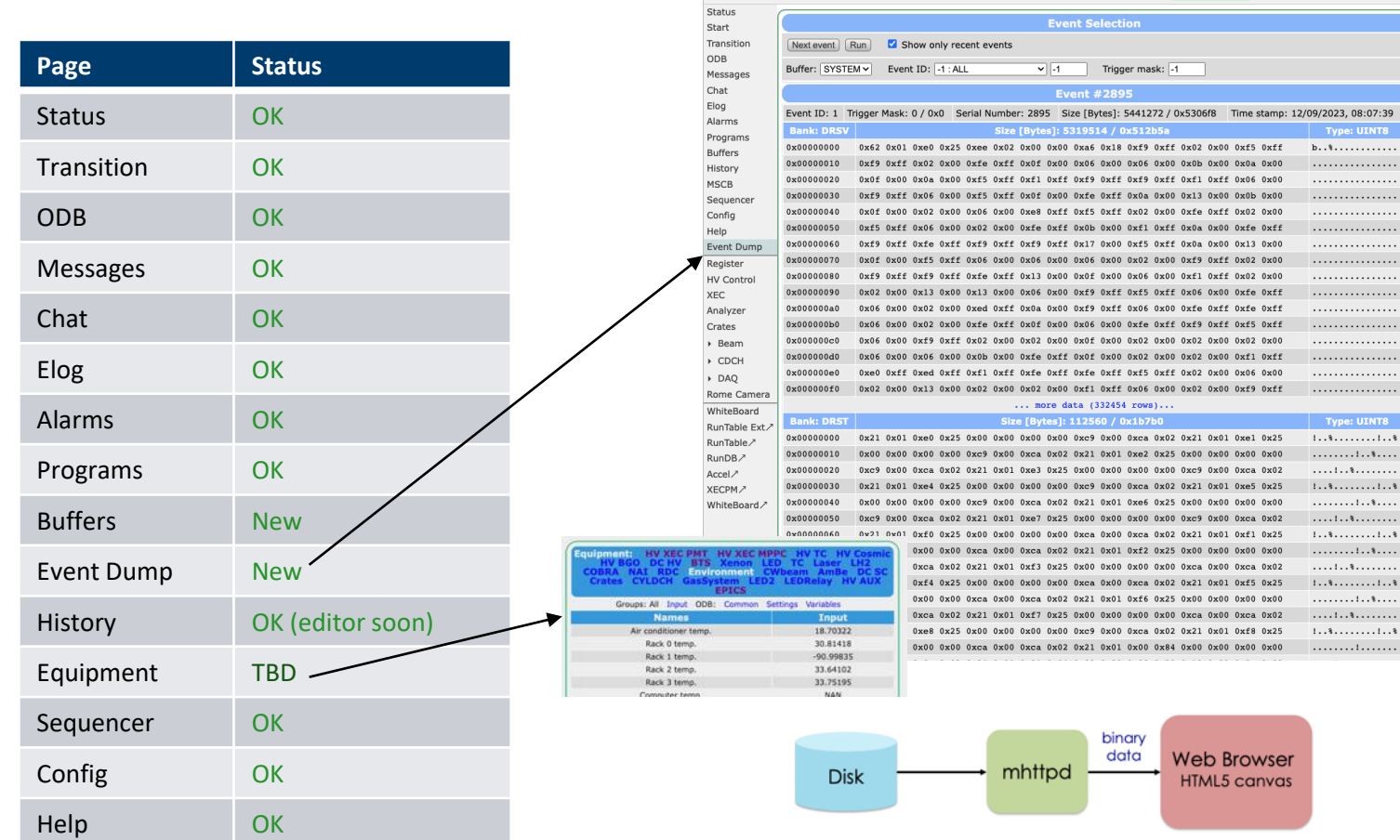

Alarms: None 12 Sept 2023, 11:46:36 UTC+2

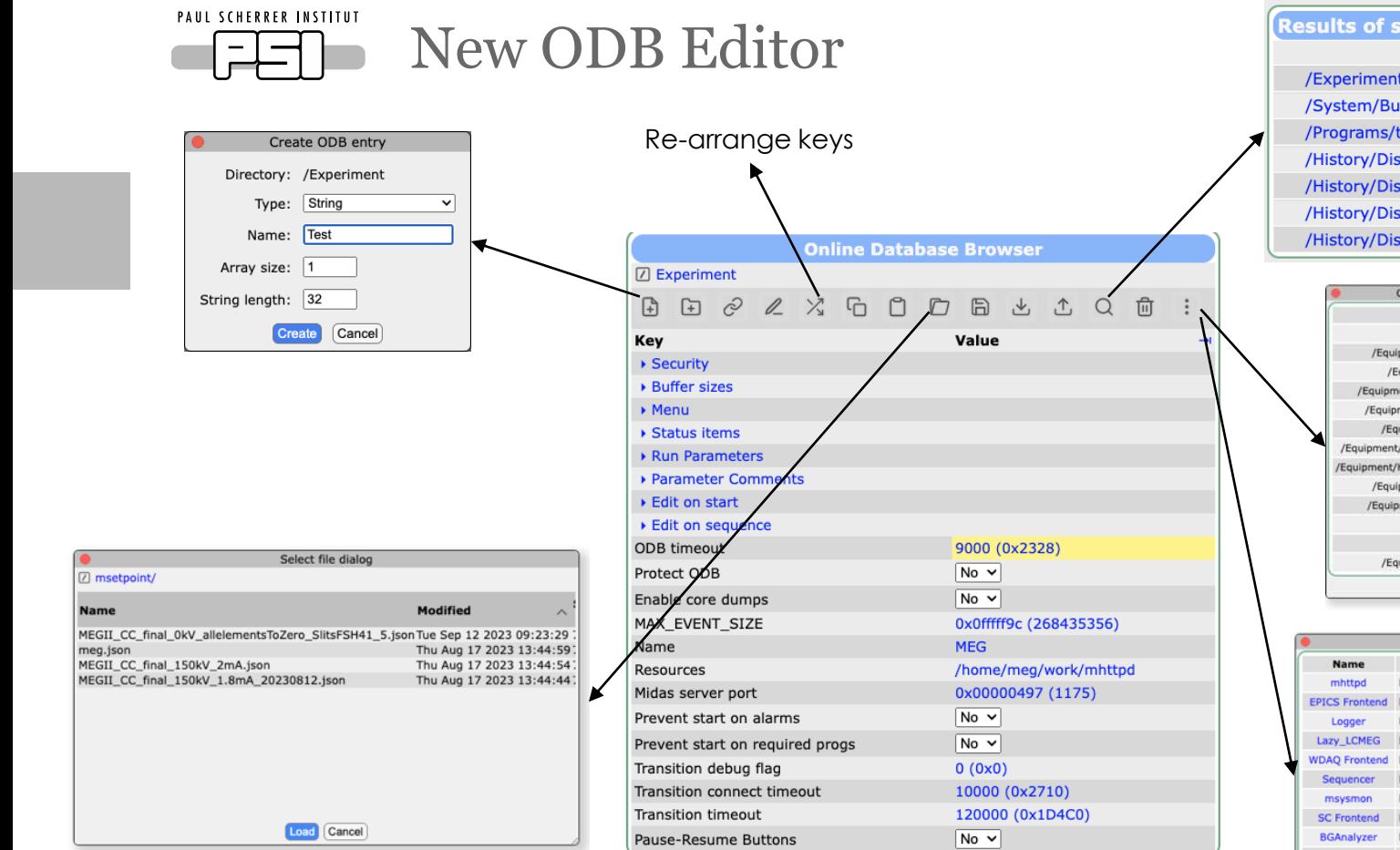

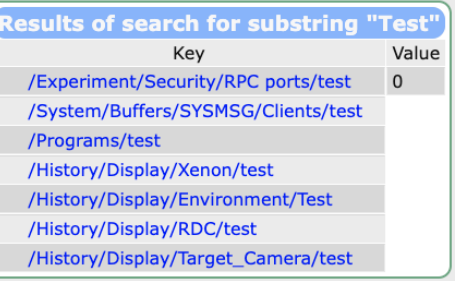

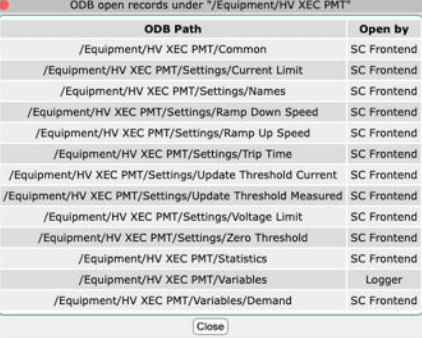

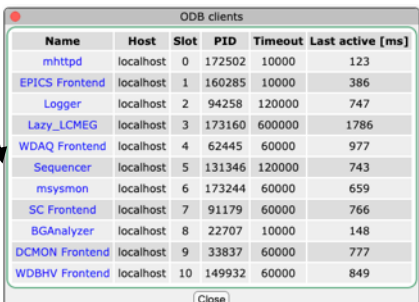

Thanks to Zaher Salman, PSI

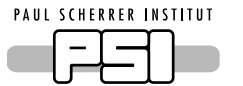

### Sequencer improvements

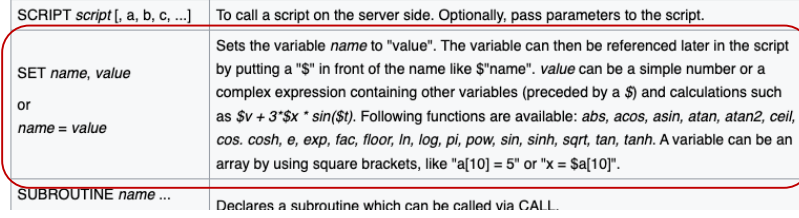

- <https://daq00.triumf.ca/MidasWiki/index.php/Sequencer>
- See first talk tomorrow on "Mu3e" by Luigi Vigani
- New possibility to run several sequencers in parallel (→ talk Konstantin Olchanski)

# Calculate step size num steps = \$num steps + 1 # add one step for stop voltage step size =  $(Sstop voltage-Sstart voltage) / (Snum steps-1)$ 

# Initialize measurement arrays at startup ODBCREATE /Equipment/Test/Variables/Voltage, FLOAT, \$num steps ODBCREATE /Equipment/Test/Variables/Current, FLOAT, \$num steps ODBCREATE /Equipment/Test/Variables/V, FLOAT

# Erase any previously stored array ODBSET /Equipment/Test/Variables/Voltage[\*], 0 ODBSET /Equipment/Test/Variables/Current[\*], 0

 $v =$  \$start voltage ODBSET /Equipment/Test/Variables/V, \$v

 $current = 0$ 

# Turn on Keithley ODBSET /Equipment/KEITHLEY/Variables/Set State, 1 # Wait to turn on WAIT SECONDS, 2

# Looping starts at 1 LOOP i, \$num steps # Store voltage in array and in variable ODBSET /Equipment/Test/Variables/Voltage[\$i-1], \$v ODBSET /Equipment/Test/Variables/V, \$v

# Set voltage and measure ODBSET /Equipment/KEITHLEY/Variables/Demand Voltage, \$v # Wait for measurement to be stored in Current WAIT SECONDS, 10 ODBGET /Equipment/KEITHLEY/Variables/Current, current

# Outputting current to ODB array ODBSET /Equipment/Test/Variables/Current[\$i-1], Scurrent

```
# increment voltage
                                                                                    v = $v + $step_size2 May 2023 Page 13 April 2023 Page 13 April 2023 Page 13 April 2023 Page 13 April 2023 Page 13 April 2023
```
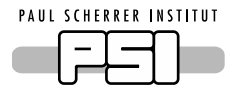

### Improvements to MIDAS history

- Plotting **large** history **datasets** can take long and **hit** the **memory limit** of the browser
- **Down-sampling** of history data on server side using first-min-max-last method has been implemented recently
- Web part will be finished in the next days
- A typical history plot of 1y data takes only 1-2 seconds
- See also discussion on "SQL history development" by Gennaro Tortone later today

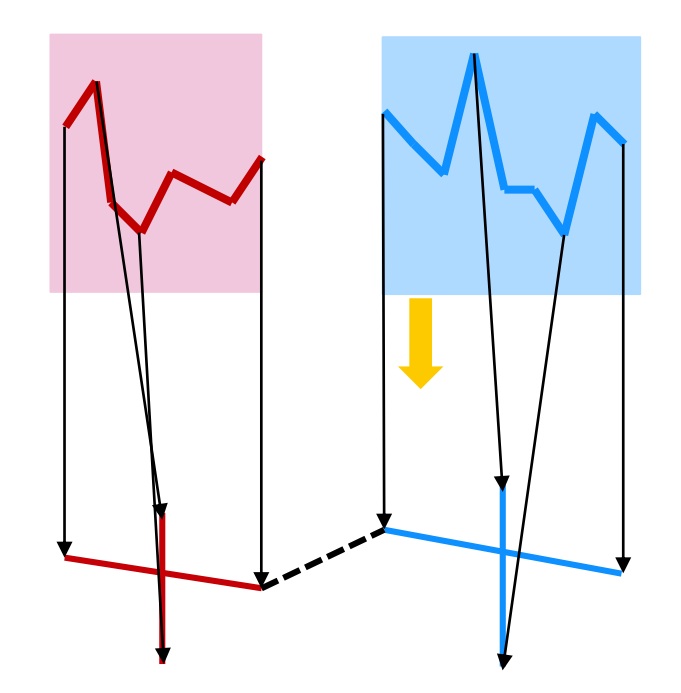

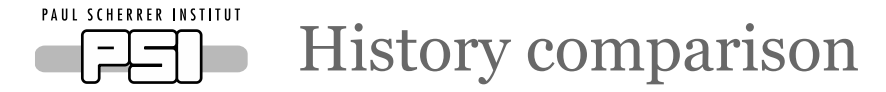

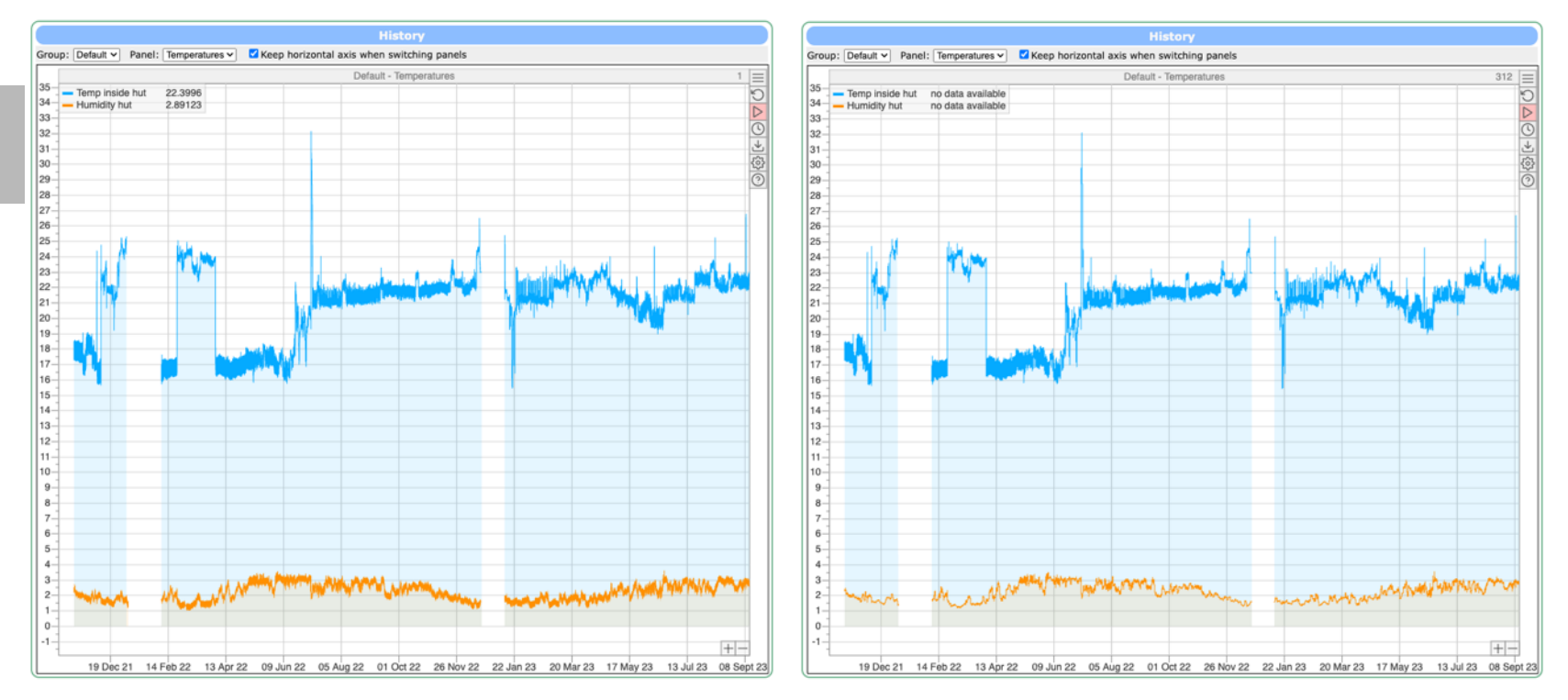

un-binned ~1M data points binned 10000 "bucket" data points

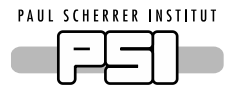

- **Current** QT-based **SetPoint** solution at PSI approaches **endof-life**
- **Replaced** by MIDAS **MSetPoint** system:
	- − Dedicated "**general**" EPICS front-end
	- − EPICS **CA definition** in ODB
	- − **Custom page** to control beamline elements

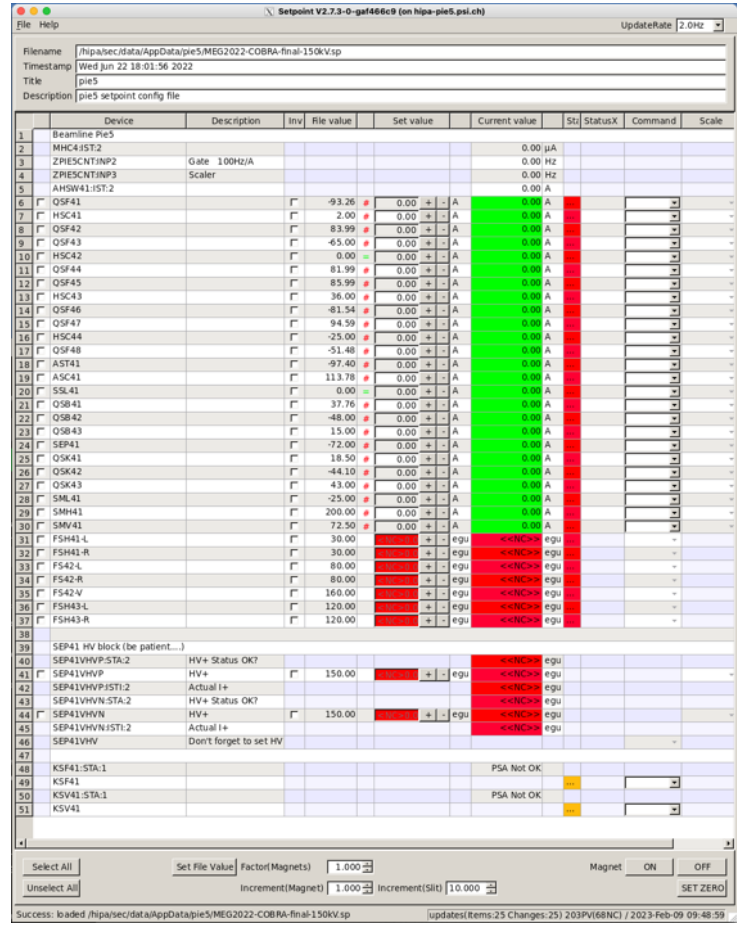

old QT application

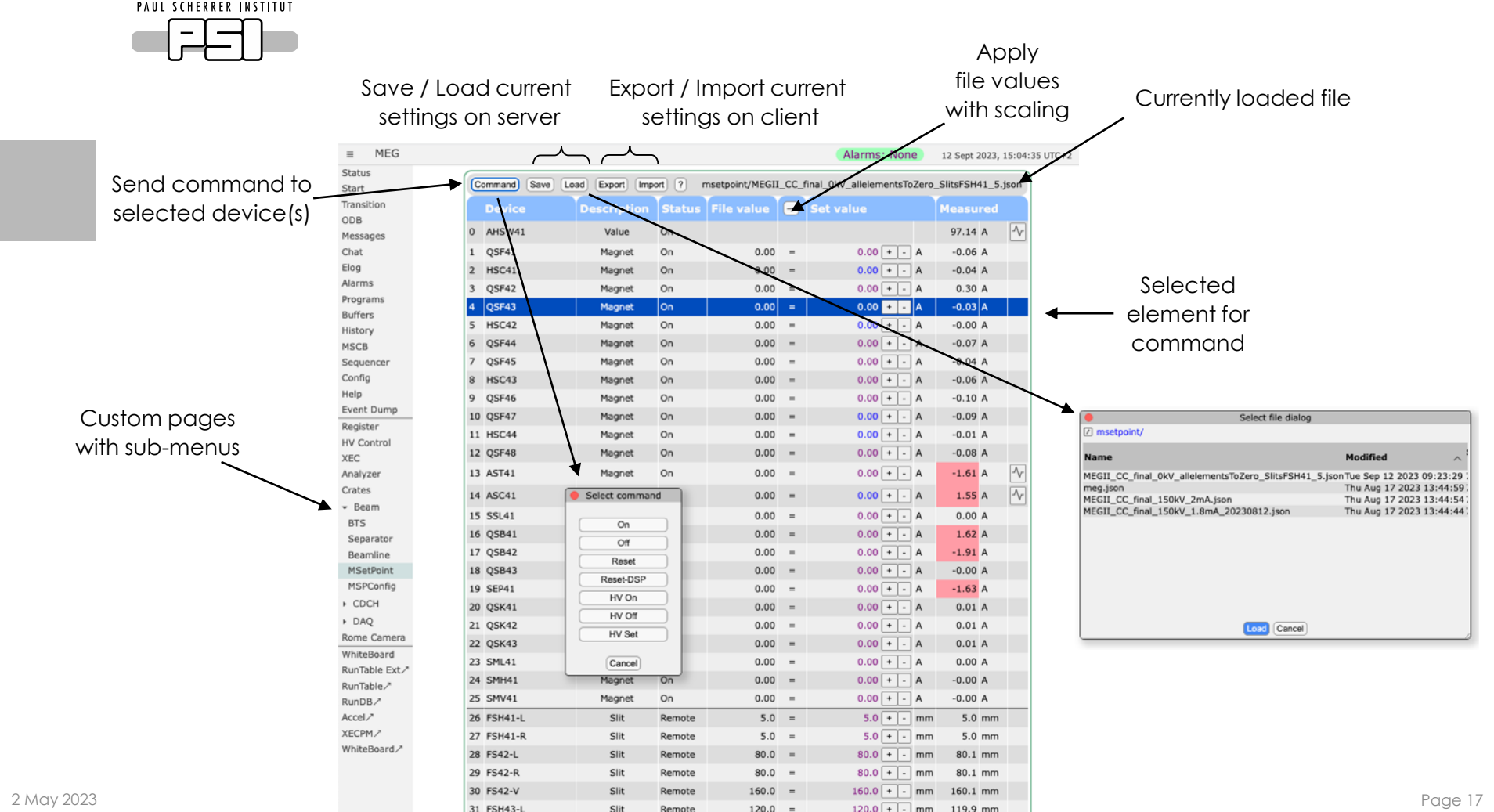

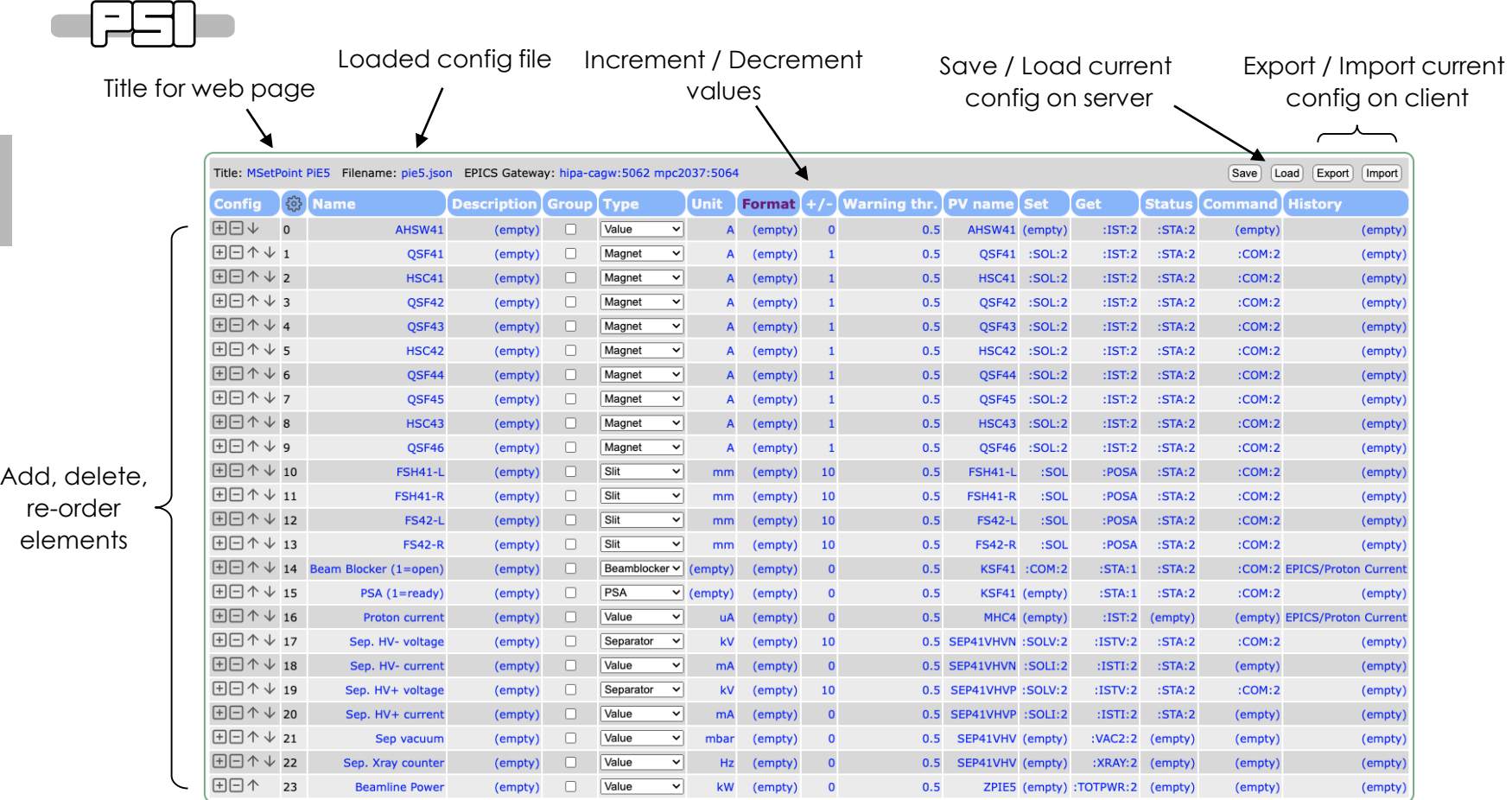

PAUL SCHERRER INSTITUT

PAUL SCHERRER INSTITUT

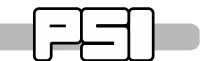

## MIDAS mode vs. Standalone mode in MEG

odbedit –c "load msetpoint.json"

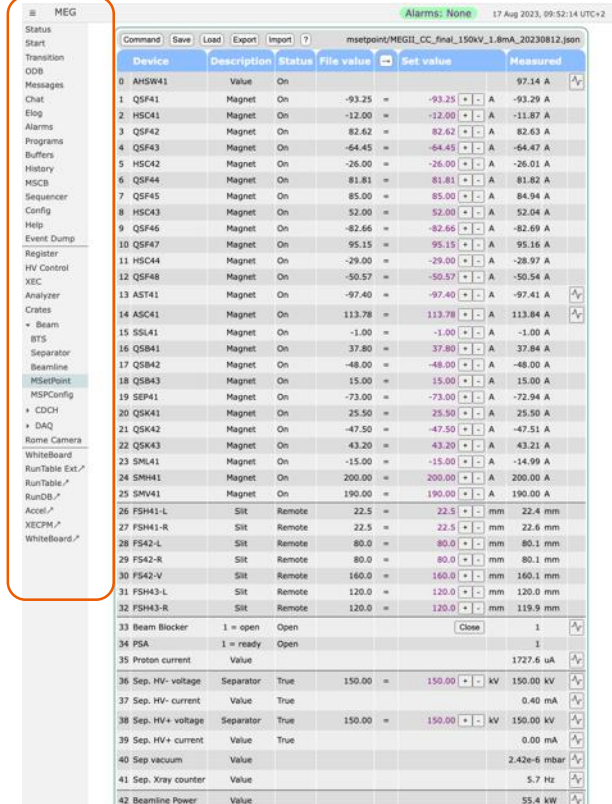

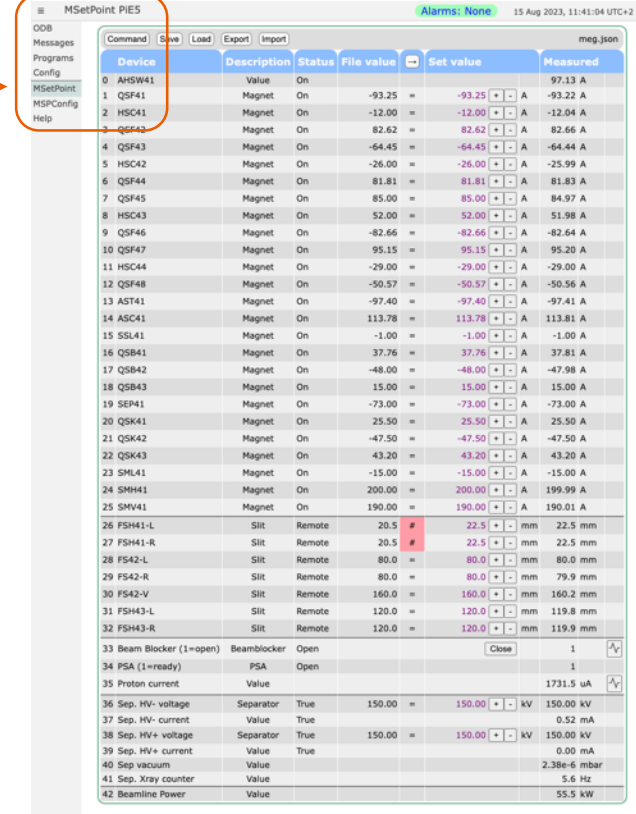

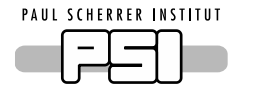

### EPICS Front-End Code

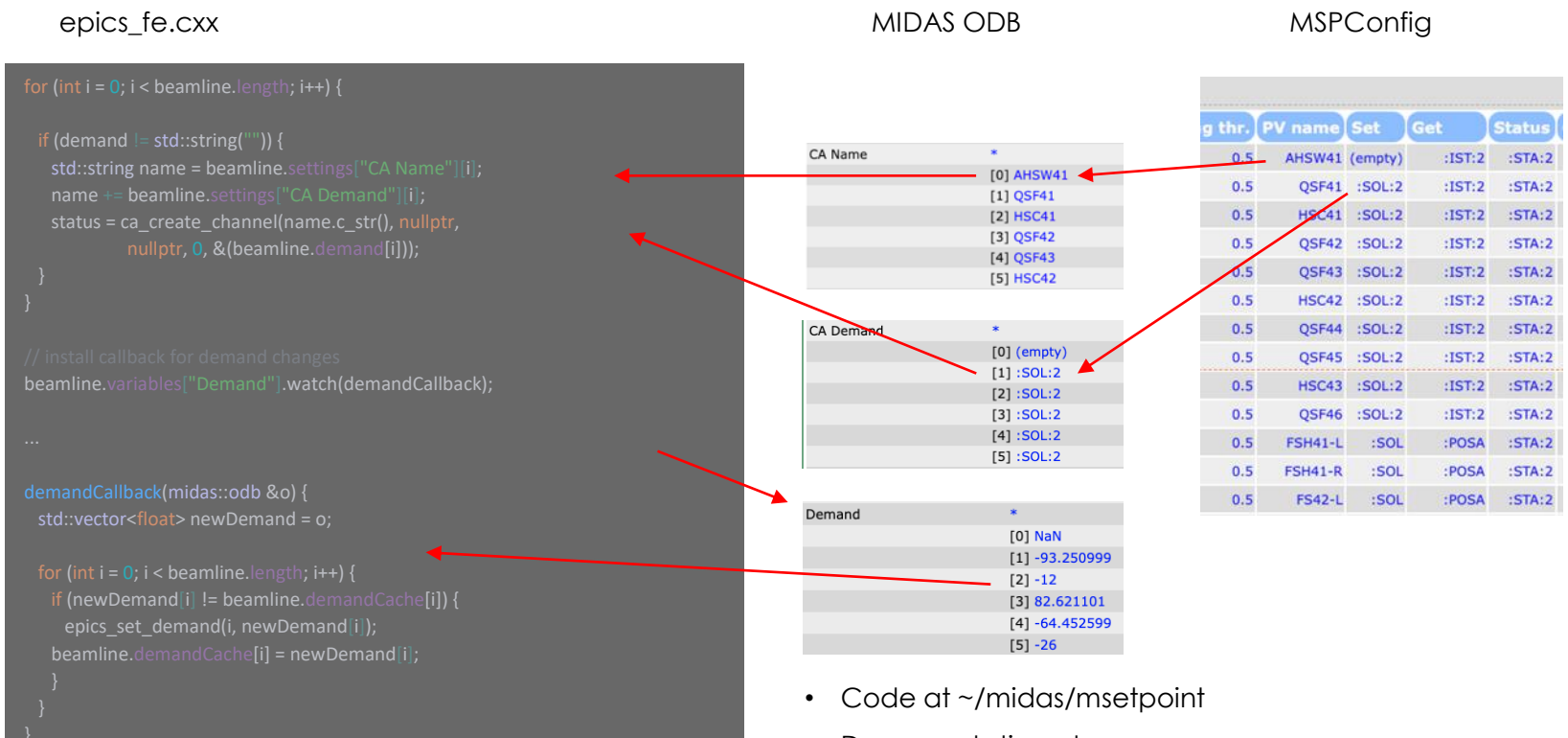

- Documentation at <https://bitbucket.org/tmidas/midas/wiki/MSetPoint>
- Template for other control programs (e.g. high voltage)

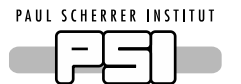

## ChatGPT and MIDAS

#### ChatGPT knows MIDAS (status Sept 2021)

How do I save the contents of the ODB in the midas dag system?

In the MIDAS Data Acquisition System (DAQ), the Online Database (ODB) is a crucial component that stores configuration settings, state information, and other runtime data. The ODB is organized hierarchically, similar to a file system or a registry, and it can be accessed and modified during runtime.

To save the contents of the ODB:

- 1. Using the Web Interface:
	- \* If you have the MIDAS web interface running, you can navigate to the ODB page.
	- \* There should be an option to save the ODB to a file. Follow the prompts to save the contents.

#### 2. Using the Command Line:

- \* You can use the 'odbedit' tool, which is a command-line interface to the ODB.
- \* To save the entire ODB to a file, you can use the 'save' command within 'odbedit'.

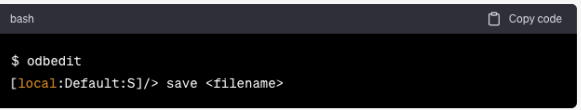

Replace '<filename>' with the desired name for your backup file.

- 3. Automating the Process:
	- \* If you want to automate the saving process, you can script the 'odbedit' commands or use the MIDAS API in your own program to interact with the ODB and save its contents periodically or based on certain triggers.

Remember to regularly back up the ODB, especially before making significant changes to your experiment's configuration or the DAQ system itself. This ensures that you can restore the system to a known state if needed.

Can you write me some c++ code to send a string to the ODB

#### Certainly! To interact with the MIDAS Online Database (ODB) using C++, you'd typically use  $\Box$ the MIDAS API. Here's a basic example of how you might send a string to the ODB using C++:

#### Copy code

#### #include <iostream> #include midas.h"

#### $int$  main() {

coo

// Initialize MIDAS

if (cm\_connect experiment("", "", "YourProgramName", NULL) != CM\_SUCCESS std::cerr << "Cannot connect to the MIDAS experiment." << std::endl; return 1;

// Get a handle to the ODB HNDLE hDB:

cm\_get\_experiment\_database(&hDB, NULL);

// Path in the ODB where you want to set the string const char\* odbPath = "/Your/Path/Here";

// The string you want to send const char\* value = "YourStringValue";

// Set the string in the ODB

```
int size = strlen(value) + 1; // +1 for the null terminator
if (db_set_value(hDB, 0, odbPath, value, size, 1, TID_STRING) != DB_SUCC
    std::cerr << "Failed to set the ODB value." << std::endl;
    cm_disconnect_experiment();
    return 1;
```
std::cout << "Successfully set the ODB value." << std::endl;

// Disconnect from the experiment cm disconnect experiment();

#### Make sure to:

1. Replace ""YourProgramName" ' with a suitable name for your program.

2. Replace ""/Your/Path/Here"' with the appropriate path in the ODB where you want to eat. G. Regenerat the string.